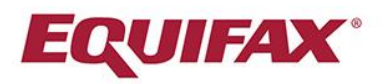

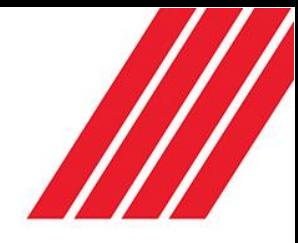

## Consumer Credit Report (VedaScore Plus)

VedaScore Plus assists subscribers to measure an applicant's potential credit risk by collating their file to produce a single score. The score also provides a ranking tool that credit providers can use to help assess the applicant's willingness to make payments.

In accordance with the New Zealand Credit Reporting Privacy Code 2004, subscribers must have prior consent from the client to access their credit file.

## **Ordering a Consumer Report**

Click *Consumer Credit Check (VedaScore Plus)* from the left-hand menu.

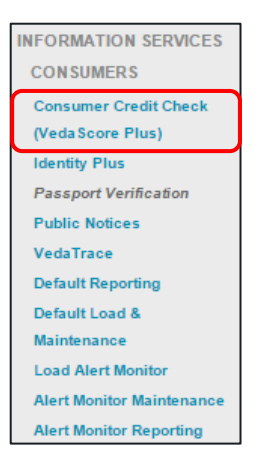

Confirm that Privacy Code Consent has been obtained by clicking . All fields marked with an asterisk are mandatory, however complete all fields for the best results.

*Note - If the individual has more than one middle name, leave the field blank so that it will match to files containing either middle name*

Inputting previous addresses will assist with matching against the Bureau. Then select the Account Type and Amount that the individual has applied for. Next indicate if it is a Joint Account or if there is a Guarantor on the account by clicking the relevant $\Box$ . Finally enter the client reference number.

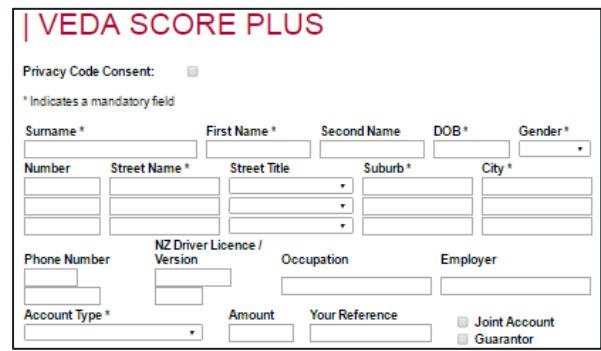

Copyright © 2016 Equifax Pty Ltd., a wholly owned subsidiary of Equifax Inc. All rights reserved. Equifax and EFX are registered trademarks of Equifax Inc.<br>This document is the intellectual property of Equifax Australia I The information contained in this document is confidential and may not be stored, copied, given, lent or in any way transmitted to any other company or person without the express written consent of Equifax Australia Information Services and Solutions.

To include additional information in the report, click the  $\Box$  against the chosen report.

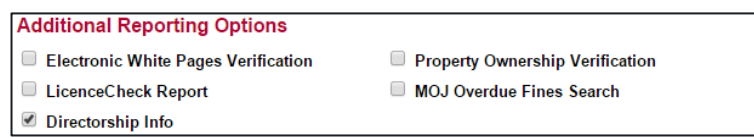

*Note - From this screen, defaults can be loaded directly onto the consumer's file. The option to load a financing statement onto Equifax NZ's PPSR is also available.*

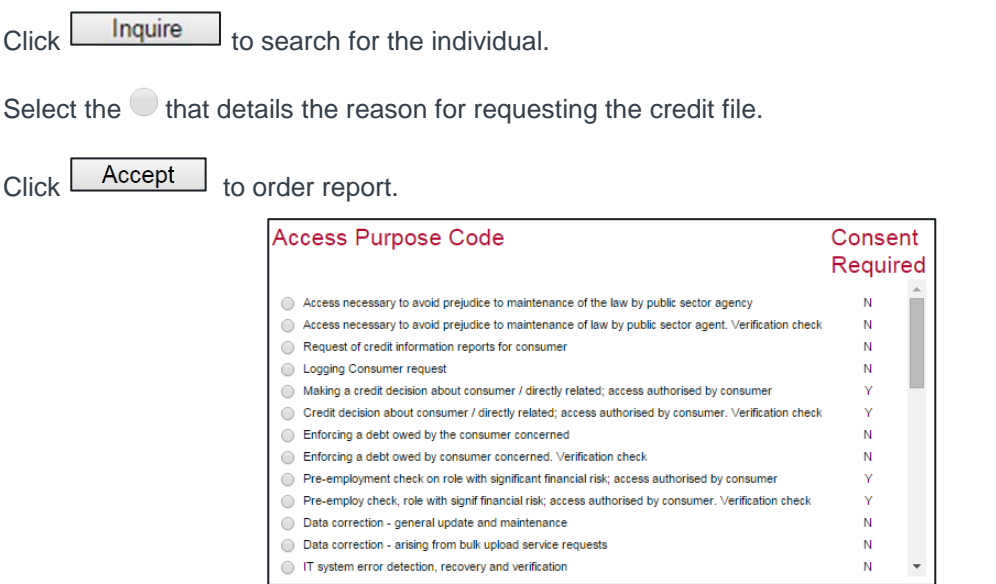

*Note - The Access Purpose Code details the reason for accessing the individual credit file.*

The Consumer Credit Report (VedaScore Plus) will open in a new window.

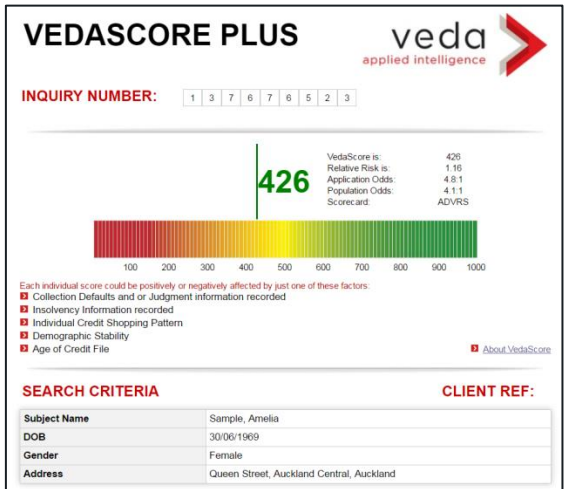

The options to Print or PDF the document are located at the end of the report, as well as the close button.

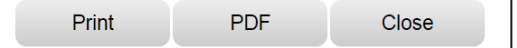